## Web Sockets

# **L**Sen

#### **Contents**

- 1. Overview of Web sockets
- 2. Defining a Web Sockets server
- 3. Defining a Web Sockets client

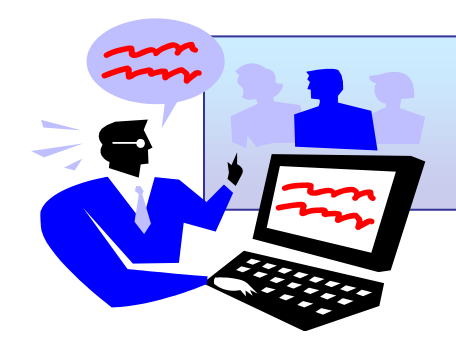

Demos folder: Demos-11-WebSockets

# 1. Overview of Web Sockets

- **Traditional HTTP Communication**
- **Polling**
- **Long Polling**
- **Limitations of HTTP**
- **Introducing Web Sockets**
- **How Web Sockets work**
- **Neb Socket enabled servers**

# Traditional HTTP Communication

- In traditional HTTP:
	- A browser sends an HTTP request to a web server
	- The web server sends an HTTP response, e.g. an HTML page

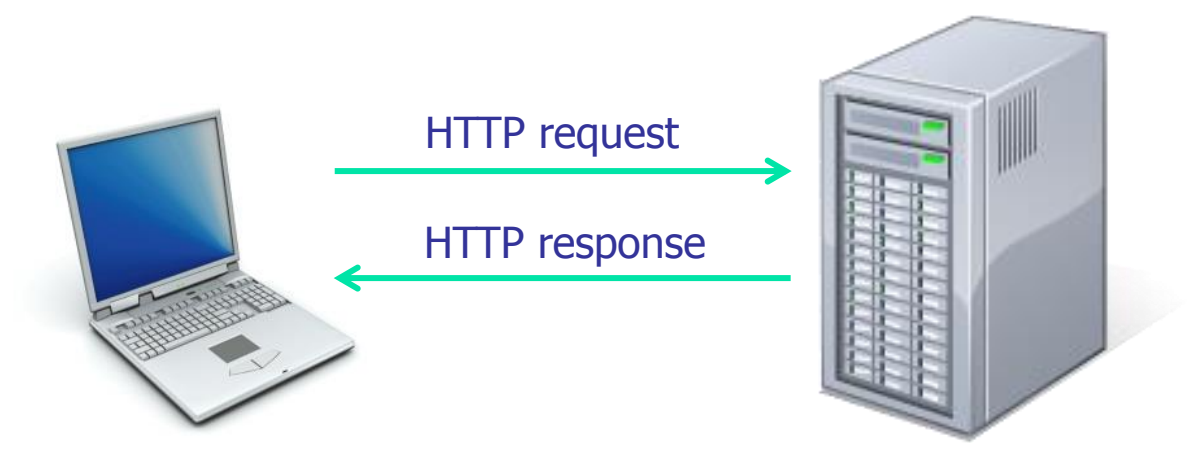

The Web page is an expression of data at one moment

• E.g. stock prices, news reports, ticket sales, etc.

**There are several ways to keep the page up to date:** 

• Polling, long polling

# Polling

- **This is how polling works in traditional HTTP:** 
	- The browser sends AJAX requests to the server at regular intervals
	- The server responds immediately, possibly with updated data
	- The process repeats every few seconds
- Remarks:
	- Real-time data is often not that predictable, so the browser will probably make unnecessary requests
	- HTTP connections will probably be opened and closed needlessly in low-message-rate situations
	- Each Ajax request is a separate HTTP request, and HTTP is quite an inefficient protocol

# Long Polling

- **This is how long polling works in traditional HTTP:** 
	- The browser connects to the server, setting a connection timeout to a very big value (e.g. hours)
	- The browser then sends a request to the server, to get new data
	- The server returns new data when available, or connection times out
	- The process then repeats
- **Remarks:** 
	- Better than polling, because fewer connections opened/closed
	- But there is an overhead in maintaining an open connection
	- Also the server might only support a limited number of connections

# Limitations of HTTP

- **HTTP was not designed for real-time full-duplex** communication
	- The methods described earlier involve lots of HTTP request/response headers, which causes high latency
- **Furthermore, in an attempt to simulate full-duplex** communication over half-duplex HTTP…
	- The traditional approaches have typically used two separate connections (one for upstream, one for downstream)
	- Maintaining and coordinating these two connections consumes extra resources and adds complexity

# Introducing Web Sockets

- **Neb Sockets defines a full-duplex socket-based** communication channel between browser and server
	- Simultaneous two-way data exchange between client and server
	- A large advance in HTTP capabilities
	- Extremely useful for real-time, event-driven Web applications

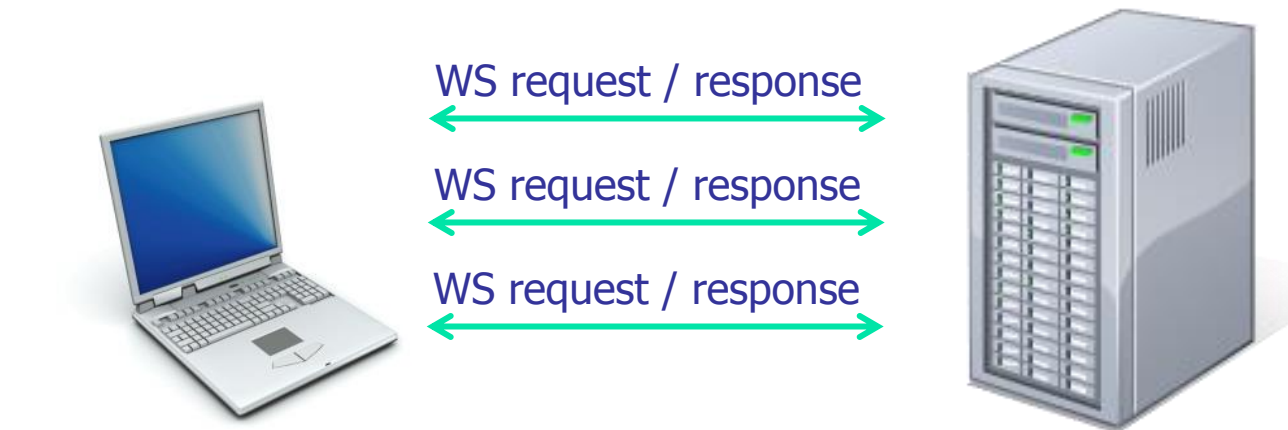

## How Web Sockets Work

- To establish a Web Socket connection between a client and a server:
	- The client sends an HTTP or HTTPS request, containing an "upgrade to WebSocket" HTTP header
	- If the server supports Web Sockets, it returns an HTTP response containing an "OK to upgrade to WebSocket" HTTP header
	- A persistent two-way socket connection is established
- **Deta a Web Socket connection has been established:** 
	- The client and server can send and receive messages over the open connection simultaneously
	- The format of the data can be anything that both parties are happy with

# Web Socket Enabled Servers

- **Microsoft** 
	- Internet Information Services 8 and later
- **Node.js** 
	- http://nodejs.org
- $\blacksquare$  PHP
	- http://code.google.com/p/phpwebsocket/
- **Apache HTTP Server extension** 
	- http://code.google.com/p/pywebsocket/
- Java
	- Java EE 7
- $\blacksquare$  Ruby
	- https://github.com/gimite/web-socket-ruby

10

# 2. Defining a Web Sockets Server

- **D** Overview
- **Example 2** Configuring a server for Web Sockets
- **Example 2 Creating an IIS Web Application**
- **Understanding the server code**
- **Publishing the project**

#### **Overview**

- In this section we're going to see how to implement a Web Sockets server
	- We'll implement the server as an ASP.NET HTTP handler
	- An ASP.NET HTTP handler is an object called by ASP.NET to handle requests, usually associated with a . ashx file extension
- **The demo code is located in the HelloWebSockets** folder
	- Server file: SocketServer.cs (discussed in this Section)
	- Client page: SocketClient.html (discussed in next Section)

# Configuring a Server for Web Sockets

- **IIS 8 supports Web Sockets, but you have to explicitly** enable this feature on the computer first
	- This is a one-off task at the server, and it will probably already be taken care of by the system administrators at your place of work
- **Follow these steps:** 
	- Open Control Panel and click Programs and Features.
	- In the Programs and Features window, click "Turn Windows" features on or off"
	- In the Windows Features dialog box, enable the following features:
		- Expand the .NET Framework 4.5 Advanced Services node, and enable the ASP.NET 4.5 option
		- Expand the Internet Information Services node, and enable the Web Management Tools and World Wide Web Services options
		- Expand the World Wide Web Services option itself, and enable the ASP.NET 4.5 and WebSocket Protocol options

13

# Creating an IIS Web Application

- The demo project must run in IIS 8
	- You can't just run it using Ctrl+F5 in Visual Studio!
- **Follow these steps, to create a Web Application in IIS 8:** 
	- Open File Explorer and go to C: \inetpub\wwwroot folder
	- Create a new sub-folder named SocketServer
	- Start the Internet Information Services Manager console (the easiest way to do this is to search for inetmgr in Windows)
	- In the Internet Information Services Manager console:
		- In the left-hand side of the console, expand the Sites node. Right-click the Default Web Site node, and then click Add Application
		- In the Add Application dialog box, create an alias named SocketServer for the c:\inetpub\wwwroot\SocketServer folder

# Understanding the Server Code

- **Run Visual Studio as an Administrator** 
	- Then open HellowebSockets.sln
- Take a look at SocketServer.cs
	- SocketServer is an HTTP handler class (i.e. it implements the IHttpHandler interface)
	- There's a lot of detail the comments explain what's happening
	- Feel free to skim-read!
- Also take a look at web.config
	- Associates the class: SocketServer
	- With the following URL: SocketServer/SocketServer.ashx

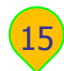

# Publishing the Project

- You must publish the project to IIS
	- We've already configured the project's deployment details, to deploy the app to the SocketServer folder in IIS
- To publish for the project, follow these steps:
	- Right-click the project in Visual Studio
	- ... and select the Publish option in the popup menu

# 3. Defining a Web Sockets Client

- **The WebSocket interface**
- **Example: Checking for Web Sockets support**
- **Opening a connection**
- **Handling Web Sockets events**
- Sending data to the server
- **Receiving data from the server**
- Closing a connection
- **Running the demo client**

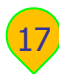

## The WebSocket Interface

#### **The W3C defines a client-side webSocket interface**

interface WebSocket  $\{$ 

```
 readonly attribute DOMString URL;
```
const unsigned short CONNECTING =  $0$ ; const unsigned short OPEN =  $1$ ; const unsigned short CLOSED = 2; readonly attribute unsigned short readyState; readonly attribute unsigned long bufferedAmount;

 attribute Function onopen; attribute Function onmessage; attribute Function onclose; attribute Function onerror;

```
 void close();
   void send(in DOMString data);
};
```
# Checking for Web Sockets Support

- **The first step in a client application is to check whether** the browser supports Web Sockets
	- Test for the existence of the WebSocket property on the window object

#### Example:

```
if (window.WebSocket) {
   // Web Sockets are supported …
```
}

# Opening a Connection

- To open Web Sockets connection to a server:
	- Create a WebSocket object, specifying the URL to connect to
- **For an unsecure Web Socket connection:** 
	- Use the ws:// protocol
	- Default port is 80
- **For a secure Web Socket connection:** 
	- Use the wss:// protocol
	- Default port is 443

#### Example:

var aSocket = new WebSocket("ws://myserver.com/myapp");

## Handling Web Sockets Events

#### **The Web Sockets API is asynchronous, because:**

- Establishing a connection is relatively time-consuming
- Once a connection has been established, data can arrive at any time over the connection

#### **The client should handle events as follows:**

```
aSocket. on open = function(e) { ... };
```

```
aSocket.onmessage = function(e) \{ ... \};
```
 $asocket.$ onclose = function(e) {  $...$  }:

 $aSockets. \nonerror = function(e) { ... };$ 

## Sending Data to the Server

#### The client can send data to the server at any time

• Invoke send() on the WebSocket object

• The data is buffered and sent asynchronously aSocket.send(someData);

#### **Types of data supported:**

- Text
- Binary data
- An array

## Receiving Data from the Server

- The client can receive data from the server at any time
	- Handle the message event
- **The event argument has two properties: type and data** 
	- If the type is "binary", the web socket object has a binaryType property that indicates whether the data is a "blob" or "arrayBuffer"

```
aSocket.onmessage = function(e) {
  if (e.type == "text") {
     … handle text data …
   }
   else {
    if (aSockets.binaryType == "blob") ...
    else if (aSocket.binaryType == "arrayBuffer") ...
   }
};
```
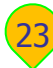

# Closing the Connection

- **The client should close the Web Sockets connection when** it wants to terminate its conversation with the server
	- Invoke close () on the WebSocket object
	- You can specify optional parameters: code and reason

aSocket.close(42, "Client closed connection normally");

- When the connection has been closed, the close event **OCCULS** 
	- The event argument has 3 properties: wasClean, code, reason

```
aSocket.onclose = function(e) {
   if (!e.wasClean) { 
     alert("Connection closed with code " + e.code + 
          " [reason: " + e.readson + "]");
  }
};
```
# Running the Demo Client

- Our demo has a client web page, SocketClient.html
	- Open it in a browser using the following URL:

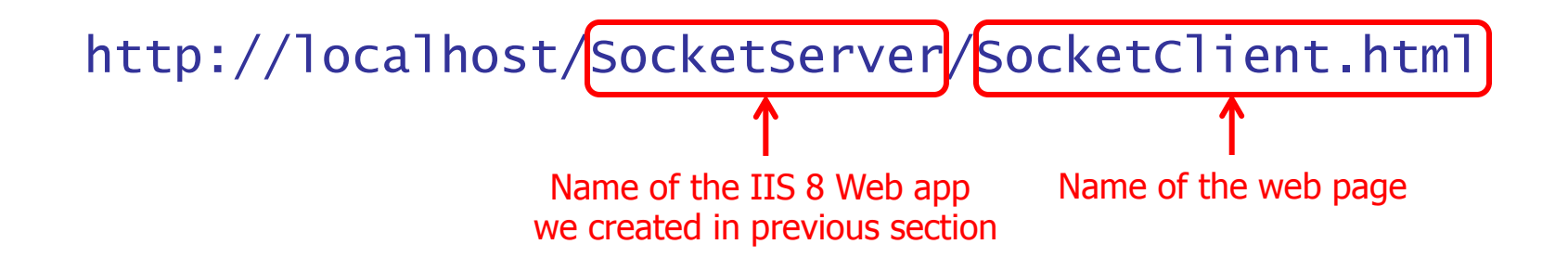

- **The client should successfully establish a web socket** connection with the server
	- You should be able to send data to the server, and see it echoed back to you
- Open another browser window and repeat the above steps
	- The server should echo messages to all active clients

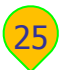

# Any Questions?

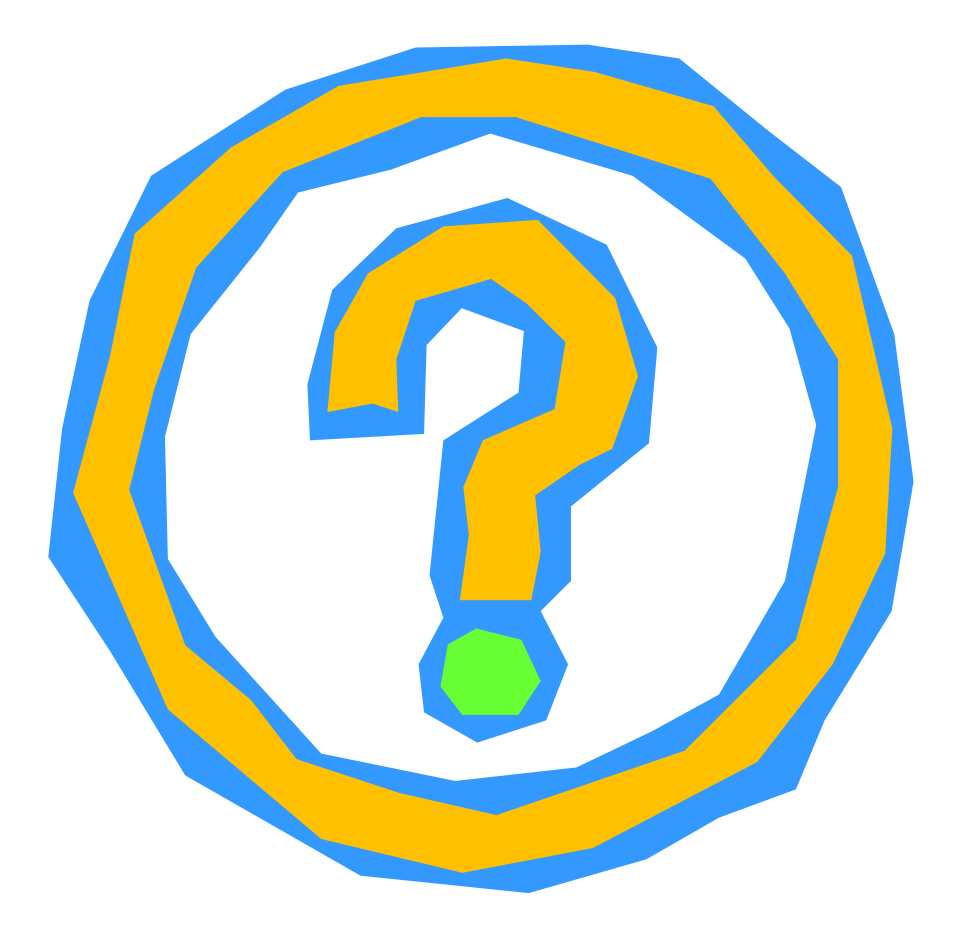